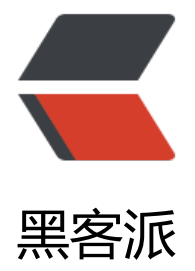

## 首先拥有一个自[己独立](https://hacpai.com)(高逼格)的邮箱

作者: zhonghuii

- 原文链接:https://hacpai.com/article/1439112623401
- 来源网站:[黑客派](https://hacpai.com/member/zhonghuii)
- 许可协议:[署名-相同方式共享 4.0 国际 \(CC BY-SA 4.0\)](https://hacpai.com/article/1439112623401)

<p><span><strong>设置好独立的邮箱之后,相当于自己有了好多好多邮箱地址,但是都指向了 一个最常用的邮箱。可以是<span>1@xxx.xx</span>,可以是<span>2@xxx.xx</span>,简历上可 是<span>name@xxx.xx</span>,你去银行办银行卡,可以是<span>icbc@xxx.xx</span>,可以是 span>ccb@xxx.xx</span>。</strong></span></p> <script async src="https://pagead2.googlesyndication.com/pagead/js/adsbygoogle.js"></scr pt> <!-- 黑客派PC帖子内嵌-展示 --> <ins class="adsbygoogle" style="display:block" data-ad-client="ca-pub-5357405790190342" data-ad-slot="8316640078" data-ad-format="auto" data-full-width-responsive="true"></in >

<script>

(adsbygoogle = window.adsbygoogle  $\parallel$  []).push( $\parallel$ );

</script>

<h2 id="toc\_h2\_0">1.首先注册一个自己喜欢的域名</h2>

<p><strong>比如:zohu.cc(注册它唯一的一个原因就是.....便宜)</strong></p>

<p><strong><a class="fancybox" href="https://link.hacpai.com/forward?goto=http%3A%2 %2Fzohu.bj.bcebos.com%2Fpicture%2Fzhucegeyuming.jpg" target=" blank" rel="nofollow u c"><img src="https://static.hacpai.com/images/img-loading.svg" alt="注册一个域名" width=" 00" height="39" data-src="http://zohu.bj.bcebos.com/picture/zhucegeyuming.jpg"></a></st ong $\langle p \rangle$ 

<h2 id="toc\_h2\_1"><strong>2.注册一个企业邮箱(我用的是腾讯企业邮箱</strong><strong>)</ trong></h2>

<p><strong><a title="腾讯企业邮箱免费版" href="https://link.hacpai.com/forward?goto=htt %3A%2F%2Fexmail.qq.com%2Fsignupfree%23signup%2Ffree" target=" blank" rel="nofollow ugc">http://exmail.gq.com/signupfree#signup/free</a>(免费版的地址)</strong></p> <h2 id="toc\_h2\_2"><strong>3.登陆企业邮箱会让你设置邮件交换记录 (MX)</strong></h2> <p><strong>进入你购买域名的DNS设置页面,在设置邮件交换记录 (MX)那一栏设置</strong></ >

<p><strong>目标主机:mxbiz1.qq.com.&nbsp;&nbsp; 优先级:5<br>目标主机:mxbiz2.qq.c m. 优先级: 10</strong></p>

<p><strong><a class="fancybox" href="https://link.hacpai.com/forward?goto=http%3A%2 %2Fzohu.bj.bcebos.com%2Fpicture%2Fshezhimx.jpg" target=" blank" rel="nofollow ugc">< mg src="https://static.hacpai.com/images/img-loading.svg" alt="设置mx" width="500" heigh ="46" data-src="http://zohu.bj.bcebos.com/picture/shezhimx.jpg"></a><a class="fancybox" href="https://link.hacpai.com/forward?goto=http%3A%2F%2Fzohu.bj.bcebos.com%2Fpictur %2Fshezhimx.jpg" target="\_blank" rel="nofollow ugc"></a></strong></p>

<h2 id="toc\_h2\_3"><strong>4.设置一个用户</strong></h2>

<p><strong>并把这个用户设置成管理员(我的企业----管理员账户)</strong></p>

<p><strong><a class="fancybox" href="https://link.hacpai.com/forward?goto=http%3A%2 %2Fzohu.bj.bcebos.com%2Fpicture%2Fzengjiayonghu.jpg" target="\_blank" rel="nofollow ugc ><img src="https://static.hacpai.com/images/img-loading.svg" alt="增加用户" width="500" h ight="423" data-src="http://zohu.bj.bcebos.com/picture/zengjiayonghu.jpg"></a></strong  $<$ /p>

 $\langle p \rangle$  &  $\langle p \rangle$ 

<h2 id="toc\_h2\_4"><strong>5.用这个用户登陆qq邮箱设置邮件自动转发</strong></h2> <p><strong>设置一个你常用邮箱的地址就可以,我的是设置的QQ邮箱,这样会把这个<span>XX @zohu.cc</span>接收到的所有邮件转发到你的常用邮箱里面。</strong></p>

<p><strong><a class="fancybox" href="https://link.hacpai.com/forward?goto=http%3A%2 %2Fzohu.bj.bcebos.com%2Fpicture%2Fzidongzhuanfa.jpg" target="\_blank" rel="nofollow ugc ><img src="https://static.hacpai.com/images/img-loading.svg" alt="设置转发" width="500" h ight="133" data-src="http://zohu.bj.bcebos.com/picture/zidongzhuanfa.jpg"></a></strong  $<$ /p>

<h2 id="toc\_h2\_5"><strong>6.试验一下</strong></h2>

<p><strong>我用我的小号一个邮件到<span>xxx@zohu.cc</span>。</strong></p>

<p><strong>大号果然收到了。</strong></p> <p><strong><a class="fancybox" href="https://link.hacpai.com/forward?goto=http%3A%2 %2Fzohu.bj.bcebos.com%2Fpicture%2Fyoujianceshi.jpg" target="\_blank" rel="nofollow ugc" <img src="https://static.hacpai.com/images/img-loading.svg" alt="邮件测试" width="500" he ght="176" data-src="http://zohu.bj.bcebos.com/picture/youjianceshi.jpg"></a></strong></ > <p><strong>没有懂得可以评论给我。</strong></p>

<p>&nbsp;</p>